Please find below step by step instructions how to book on our website with the access code.

**Step 1.** Go to our website<http://www.lancasterlondon.com/index.htm>

**Step 2.** Select the stay dates and click on **BOOK NOW**

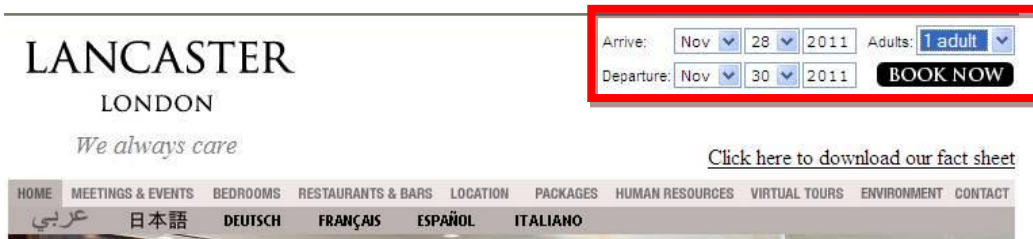

**Step 3.** Click on **CORPORATE RATES** and enter the access code **XXXXXX (See below example access code: NOKIAUK)** – Click **SIGN IN**

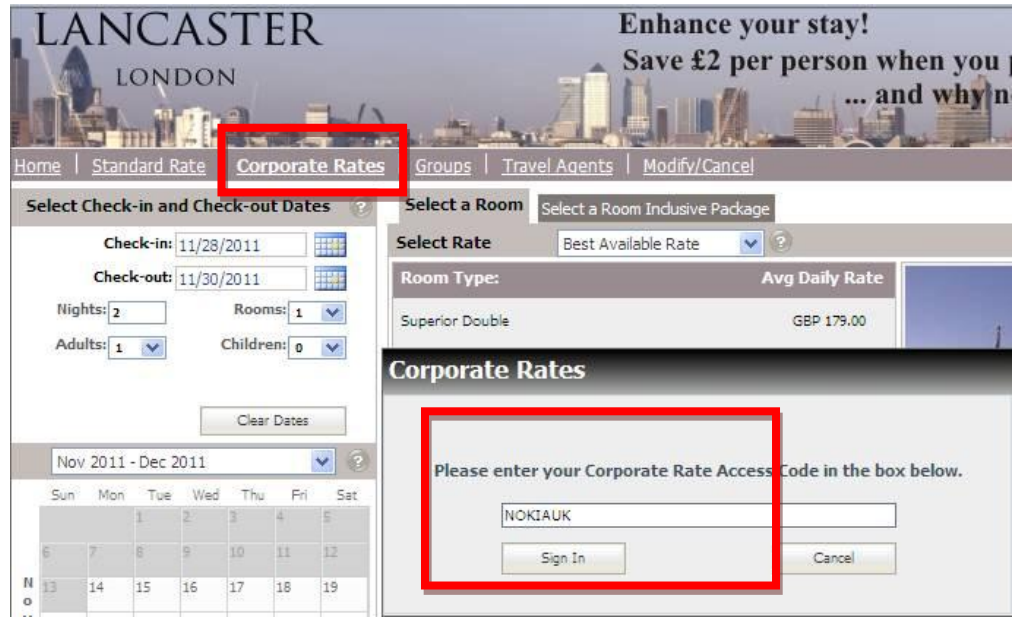

**Step 4.** You can see all the available room types based on the contracted event rate and you can go ahead and select which room type you want to book.

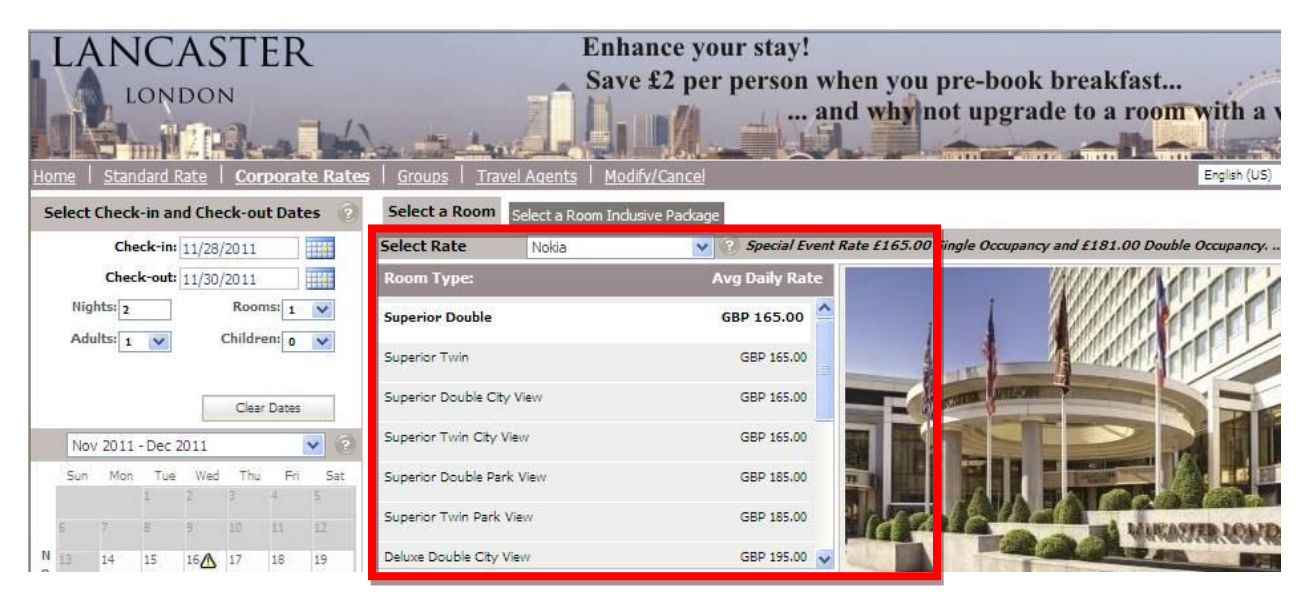